# **Welcome to Anzio Lite**

(Version 10.8)

#### **I. Product Description**

Anzio Lite is a restricted version of our ANZIO family of terminal emulation products, which cover DOS, Windows, and Macintosh, communicating via serial, TCP/IP, and various redirectors.

Anzio Lite is for the Windows environment, and works on Windows 3.1, Windows for Workgroups, Windows NT, and Windows 95. It also works on OS/2, if Windows support is installed.

**New in 10.8**, Anzio can use any fixed-pitch screen font, either TrueType or bitmap. Not only does this make your screen look better when zoomed on high-resolution screen, it allows you to work in Russian, if you have the fonts for it. Also new in 10.8, Anzio Lite can communicate with a host computer using:

- ·TCP/IP, via the Windows Sockets (WINSOCK) protocol
- ·Serial, either direct or through a modem
- ·WLIBSOCK, part of Novell's LAN WorkPlace
- ·PicLan, for the Pick environment

When Anzio Lite connects to a host via TCP/IP, it can be described as a **Winsock Telnet Client**. This approach requires that a WINSOCK.DLL be accessible. A WINSOCK is **not included** with Anzio Lite. It has been tested with WINSOCKs from Trumpet, Microsoft, Novell, Wollongong, and Chameleon.

Anzio Lite is designed with a feature set that includes the most commonly needed functions for a basic educational, home, or corporate telnet session. Features include:

- ·VT100/220 emulation plus color
- ·SCO and ATT console emulation
- ·Wyse 50/60, Adds Viewpoint emulation
- ·Pass-through print
- ·Sizable font, with window size following font
- ·Ability to zoom screen
- ·Option to auto-connect to a certain host
- ·Screen scrollback
- ·Copy and Paste
- ·Automatic Kermit download
- ·Can be restricted by administrator (see below)

Anzio Lite supports the following options that are part of the telnet protocol (when connected via TCP/IP):

- ·Echo on/off
- ·Send terminal type to host (user can also set a terminal type string)
- ·Window size notification

Of course, everyone claims user friendliness, and so do we. Anzio Lite is small, quick to setup, and easy to use.

**Commercial versions** of the ANZIO family include products for DOS as well as Windows, and serial as well as TCP/IP. Commercial versions also include:

- ·User-defined macros
- ·Scripting language
- ·Control from host
- ·Greater configurability
- ·File transfer
- ·Special support for Word Perfect/Unix, including graphical print preview
- ·Background Bitmap

#### ·Commercial level support ...and much more

For commercial version pricing and other information, refer to our home page, or contact us by one of the methods below.

#### **II. Licensing**

The downloadable version of Anzio Lite is for **evaluation purposes only**. If you use Anzio Lite beyond a reasonable evaluation period, you are expected to register. Registration gets you the latest release of the software, in a version that does not have the 15-second "unregistered" title screen.

The license fee on Anzio Lite is **\$25 per unit**, with discounts starting at 50 units, as below (all prices are in US dollars, and include shipment via e-mail or domestic first class):

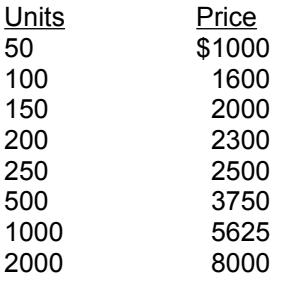

Note also that a purchase of 50 or more units of Anzio Lite will also include one license to AnzioWin, the commercial version. That way, you can do various configuration procedures with AnzioWin, and use the resulting files with your Lite versions.

To register, send appropriate info to Rasmussen Software, at the address below, along with payment. VISA, Mastercard, and American Express, as well as government purchase orders, are also accepted. See the file "LICENSE.WRI" for a registration form.

#### **III. Installation and Use**

*Note: The unregistered Anzio Lite program has a file name of ANZIOSCL.EXE. The registered version has a file name of ANZIOSCR.EXE. References below may need to be adjusted.*

If you have downloaded Anzio Lite, as ANZIOSCL.EXE, simply execute that program from Windows. Nothing else is needed to run the program (other than perhaps WINSOCK, as above). If you have downloaded a version encoded as a ZIP file, use PKUNZIP to unpack it. It does NOT spread into subdirectories, so your PKUNZIP command can be as simple as possible.

If you are installing a registered version from a diskette, run the SETUP.EXE program on the diskette.

The first thing you will need to understand is the method of connection to the host. The most likely options are TCP/IP and serial. TCP/IP is intrinsically a network connection, but confusion is introduced by the fact that sometimes the TCP/IP network operates over a serial port, using the PPP or SLIP protocol. If you are unsure of your connection method, check with your service provider or system administrator.

You will need to know what terminal type to emulate (if in doubt, use VT220). If you are connecting via serial, you will need to know port number, baud rate, data bits, and parity. If you are connecting via a network, you will need to know the host name or IP address.

On startup, the program will ask these basic questions. Whenever you exit the program, if parameters have been changed (or newly entered), the parameters will be stored in a file for reuse the next time Anzio Lite is run. The default name for this file is ANZIOWIN.DEF, in the same directory as the program. Note that this file can be copied to other PCs as an initial setup.

#### **Network Host Name and Connection Options**

The Options:Network submenu has three items affecting network operation.

Host name: Brings up a box that lets you specify the host name or IP address. Changing this entry will cause the program to disconnect from one host and attempt to connect to another. Note that a "port" for the telnet session can be specified at the end of the host name or IP, separated by a colon.

It is also possible to specify a host name on startup, with command-line parameters, such as:

 anzioscl /h:myhost (replace "myhost" with your host name).

- Reconnect: This item governs how the program behaves if the other end of the connection terminates, such as in Unix when you type "exit" at the first shell level. If Reconnect is on, Anzio Lite will immediately issue a new connection request, resulting in a new login prompt. If Reconnect is off, Anzio Lite will terminate.
- Auto-connect on startup: If this item is checked the program will always issue a "connect" when it starts up. This is especially handy if you always connect to the same host.

#### **Calling Anzio Lite from your Web Browser**

You can connect Anzio Lite to your web browser, so that when you select an item that needs telnet access, Anzio Lite will be invoked.

Find the place in your browser where the telnet application is specified. In Netscape, it's in Options:Preferences, under Applications and Directories (other browsers, you;ll have to experiment). In that slot, put in the full path name of Anzio Lite, then a space, then "/h:", such as: c:\anzio\anzioscl.exe /h:

When your browser invokes Anzio Lite, it should append the host designation to the information above.

If you need to do all this in a firewall environment, please contact us.

Beyond these things, Anzio Lite's operation should be obvious. Questions can be e-mailed as below.

#### **Terminal Type and Keys Files**

On first startup, Anzio will ask you for a terminal type (select "VT220" if in doubt). Anzio will then attempt to read the appropriate keymap file.

To change emulation type, select Communicate:Terminal type from the menu. You may also wish to load a different keymap file, in order to define function keys and some other special keys. Select File:Read keys, and pick the correct keymap file.

Note that there are several variations available for VT220 key mapping. See the Help file for more information.

The Lite version of Anzio does NOT give you the ability to modify keymap files. For that, you will need the Commercial version.

### **Specifying TERM Type to the Host**

Anzio Lite has two ways of telling the host system know what kind of terminal it is emulating.

The first method makes use of a standard option in the telnet negotiation (TCP/IP only), which is supported by many host systems. After the host system and Anzio agree that Anzio can send a terminal type, Anzio does so. In most systems this value is passed on to the TERM environment variable. The value that Anzio passes can be set up in the menu item Communicate:TERM name. If there is nothing there, Anzio will send the name as it appears in the Communicate:Terminal Type menu item.

The second method involves responding to escape sequences from the host. Typically, the host will send out one or more escape sequences that trigger responses in various terminals. Depending on what Terminal Type Anzio is set for, it will respond with a certain sequence. Details can be found below in the History of Changes.

#### **IV. Restricting Anzio Lite**

We have had requests from some administrators to allow them to "cripple" Anzio Lite, for use in an environment with non-technical users. In response, we have worked out some tricks. You can do them yourself, or we can customize the program for you for a small fee.

As a Windows program, Anzio Lite has "resources" that are accessible with a resource editor, such as those available from Microsoft and Borland. To restrict Anzio Lite, simply delete certain menu items in (a copy of) the ANZIOSCL.EXE. So for instance, if you don't want the users to be able to change the host name, simply delete that menu item. You may also delete entire menu columns.

Note that you can not simple gray or disable an item, as it will be dynamically reenabled during operation.

Two special enhancements have been made that are affected by menu item removal.

First, if you remove the Communicate:Network:Host name item, and Anzio fails to connect to a host specified either in the .DEF file or in the command line, Anzio will quit (instead of asking for a new host name).

Finally, if you delete the menu item "Save defaults", the program will NOT prompt the user to save on exit. This way, the user can mess things up but not save them, and operation will revert to normal on the next startup.

#### **V. Troubleshooting**

Several things can go wrong with Anzio Lite, but of course they're all someone else's fault.

#### **Novell LAN WP:**

Novell's LAN WorkPlace (LWP) includes a WINSOCK.DLL, which its installer places correctly in the \WINDOWS directory. However, there in an additional module, NOVASYNC.EXE, which WINSOCK calls, which is erroneously placed in the LWP program directory, normally *NET\BIN.* If \NET\BIN is not in your PATH, then WINSOCK can't find NOVASYNC, and AnzioSoc won't run.

To solve this problem, copy NOVASYNC.EXE into your \WINDOWS (or \WINDOWS\SYSTEM) directory.

#### **Netcom's NetCruiser**

This product includes a WINSOCK.DLL which is NOT a complete implementation, and so it will not work with Anzio Lite.

### **VI. The Background of Anzio**

Rasmussen Software has been providing terminal emulation solutions since before there was an IBM PC. Our original market was users of NCR minicomputers. At various points, we have had products that ran under HDOS, CP/M, CP/M-86, MSDOS, and Windows, on a wide variety of hardware platforms.

The name "Anzio" was originally an acronym for "An NCR-Zenith Input Output program", because it ran on a Heathkit (Zenith) Z-80 computer. For you history buffs, yes there was a battle at the town of Anzio, Italy, in World War II. There was also a John Wayne movie of the same name. But really, we just liked the acronym.

## **VII. History of Changes**

Following are changes made in Anzio Lite: Changes in 10.2g:

- \* Remove some diagnostic messages left by mistake.
- \* VT emulation: deal with ESC [ 0 ; 0 r (sets scroll region to entire screen)
- \* Allow space between parameters "/h:" and hostname, for use with Netscape.
- \* Use hostname as part of Window title.
- \* Allow hostname to include a "port" for telnet (default is 23).
- \* If user CANCELS out of CONNECT process, ask for new host name.
- \* On startup, after banner screen, remind user it's unregistered.
- \* On startup, don't display startup screen unless unregistered, or startup with no DEF file.

Changes in 10.3

- \* Allow upper-ascii (ISO) characters to be sent to host.
- \* Make ctrl-@ (and ctrl-2) send out a null (hex 00). Make ctrl-dash send out a ctrl-underscore (hex 31). Make ctrl-6 send out a ctrl- $\wedge$  (hex 30).
- \* Be sure to kill timers on exit.
- \* Improve handling of telnet protocol; avoid getting spurious character 255.
- \* Double-clicking on title bar zooms/unzooms
- \* Add menu item Backspace 127
- \* Begin Windows help system
- \* Make ctrl-space send out a null (hex 00)
- \* Process TAB characters in Windows printer driver (WPRN).
- \* Changed menu item BACKSPACE 15 to BACKSPACE 21 (seldom used anyway)
- \* Make ctrl-H available, even if BACKSPACE is 127.
- \* Change approach to jump scrolling:
	- a) menu now refers to Jump Scroll off/medium/fast
	- b) separate parameter item from DOS Sync
	- c) New command: JUMP OFF | JUMP ON | JUMP FAST
	- d) JUMP OFF shows every line
		- JUMP MEDIUM suspends scrolling, repaints when half a screen behind and there are > 100 characters in the buffer JUMP FAST suspends scrolling,
	-
	- repaints when an entire screen behind e) Lite version set for JUMP FAST
	-

# Changes in 10.3a

\* Finish changes to routines to read, write keys files.

- \* Track better when keys file has changed.
- \* 8-bit character set is ISO for VT220, ANZIO, otherwise PC set.
- \* WIN: menu changes:
	- a) Remove Sleep, Wait, as they only make sense in a macro.
	- b) Rearrange items affecting serial ports
- \* WIN: Program is now designed so that any many item, even a whole column, can be removed from the .EXE (with a resource editor), and things will work correctly.

Changes in 10.3b:

- \* Fixed bug (introduced in 10.3) in F2, F3.
- \* Initial work on Kermit auto-download (not included in Lite version)
- \* Will now respond to host request to pass terminal type (telnet TERMTYPE option). User can specify an explicit response in the "TERM name" menu item, or default to the name associated with the terminal type.
- \* Enlarge dialog box for host name, other strings.
- \* Deal with telnet "echo" option.
- \* In zoomed mode, extend line-draw characters downward.
- \* Expanded Color menu into submenu with Standard, Reverse, and Custom
- \* Added Custom to Screensize menu allows specifying variable number of rows, columns.
- \* Respond to host request for terminal type:
	- If Wyse 60, respond to ESC SPACE with "60" then CR
	- If VT220 or related, respond to ESC Z or ESC [ c or ESC [ 0 c
	- with ESC [ ? 62 ; 1 ; 2 ; 6c

Changes in 10.3c:

\* Fixed several bugs in variable screen size.

Changes in 10.2d:

- \* Optimize escape-code handling, especially VT-style.
- \* Optimize standard character reception.
- \* Added font-sizing, zoom.
- \* Optimize cursor handling.
- \* Restore lost ability to detect dropped connection

Changes in 10.2e:

- \* Check for dropped connection only once per second
- \* Remove checks of WSAIsBlocking.

Changes in 10.2f:

\* Fixed bug introduced 10.2d causing weird behavior at end-of-line.

Changes in 10.2g:

- \* Remove some diagnostic messages left by mistake.
- \* VT emulation: deal with ESC [ 0 ; 0 r (sets scroll region to entire screen)
- \* Allow space between parameters "/h:" and hostname, for use with Netscape.
- \* use hostname as part of Window title.
- \* allow hostname to include a "port" for telnet (default is 23).
- \* If user CANCELS out of CONNECT process, ask for new host name.
- \* On startup, after banner screen, remind user it's unregistered.
- \* On startup, don't display startup screen unless unregistered, or startup with no DEF file.

Changes in 10.2h:

- \* Corrections in VT220 emulation:
	- a) Reverse index (ESC M) was wrong.
	- b) Changing scroll region resets cursor to home position.
	- c) Setting to 80 or 132 columns clears scroll region.
	- d) Setting to 80 or 132 columns (from host) clears screen.
- e) Clear screen (ESC [ 0 J) shouldn't move cursor.
- f) Added erase to beginning of screen (ESC [ 1 J)

Changes in 10.2i:

 $*$  VT220: deal with (ESC  $\lceil$ ; r)

Changes in 10.2j:

- \* Fixed bug in dialog box asking for host name.
- \* bug fixed: when no characters in buffer, wait for a Windows event. This results in much lower load on the processor.
- Changes in 10.3:
- \* In some "HIT ANY KEY" prompts, hitting a special key could cause spurious input.
- \* Allow upper-ascii (ISO) characters to be sent to host.
- \* Make ctrl-@ (and ctrl-2) send out a null (hex 00). Make ctrl-dash send out a ctrl-underscore (hex 31). Make ctrl-6 send out a ctrl- $\wedge$  (hex 30).
- \* WIN: be sure to kill timers on exit.
- \* improve handling of telnet protocol; avoid getting spurious character 255.
- \* Double-clicking on title bar zooms/unzooms
- \* Add menu item Backspace 127
- \* Begin Windows help system
- \* Make ctrl-space send out a null (hex 00)
- \* Process TAB characters in Windows printer driver (WPRN).
- \* Changed menu item BACKSPACE 15 to BACKSPACE 21 (seldom used anyway)
- \* Make ctrl-H available, even if BACKSPACE is 127.
- \* Change approach to jump scrolling:
	- a) menu now refers to Jump Scroll off/medium/fast
	- b) separate parameter item from DOS Sync
	- c) New command: JUMP OFF | JUMP MEDIUM | JUMP FAST
	- d) JUMP OFF shows every line
		- JUMP MEDIUM suspends scrolling,
			- repaints when half a screen behind
		- and there are > 100 characters in the buffer
		- JUMP FAST suspends scrolling,
		- repaints when an entire screen behind

Changes in 10.3a

- \* Track better when keys file has changed.
- \* 8-bit character set is ISO for VT220, ANZIO, otherwise PC

set.

- \* menu changes:
	- a) Remove Sleep, Wait, as they only make sense in a macro.
	- b) Rearrange items affecting serial ports
- \* Program is now designed so that any menu item, even a whole column, can be removed from the .EXE (with a resource editor), and things will work correctly.

Changes in 10.3b:

- Bug fixed in handling of alt-A (grand abort)
- \* Fixed bug (introduced in 10.3) in F2, F3.
- \* Initial work on Kermit auto-download.
- \* add option to pass terminal type.
- \* in menu for terminal type, distinguish between ANZIO and VT220.
- \* enlarge dialog box for host name, other strings.
- \* deal with telnet "echo" option.
- \* in zoomed mode, extend line-draw characters downward.
- \* expanded Color menu into submenu with Standard, Reverse, and Custom
- \* added Custom to Screensize menu allows specifying variable number of rows, columns.
- \* added Communicate:TERM name option if user puts in a string here, it will be passed as the telnet TERMTYPE when requested.
- \* Respond to host request for terminal type:
	- If Wyse 60, respond to ESC SPACE with "60" then CR
	- If VT220 or related, respond to ESC Z or ESC | c or ESC | 0 c
		- with ESC [ ? 62 ; 1 ; 2 ; 6c

Changes in 10.3c:

- \* Correct sending of Window Size to host allow one line for status info.
- \* Correct handling of Custom Screen Size for one line of status.
- \* Fix handling of font with custom screen size now uses the 132-column font if screen width is  $> 80$  characters.
- \* Prevent setting screen width < 80.
- Changes in 10.3d:

fixed bug in setting TERM NAME.

Changes in 10.3e:

- \* Allow a BACKTAB (shift-tab) keystroke (used by Wyse).
- \* Fixed bug in TERM command.
- \* Changed default Bold color to red on white.
- \* Treat ESC 3 as "clear all tabs" (undocumented), so we don't hang on Unix "tset".
- \* Bug fixed: lost Alt-A as abort in 10.3.
- \* Fix alt-F11, alt-F12 in ANZIOTIC.KYS.

Changes in 10.3f:

- \* SCOANSI: deal with ESC [ <num> g : Print one graphics character.
- \* If we receive an escape sequence for 80-column mode, and we're already there, don't reset the screen (and WINDOW size).
- \* Add automatic Kermit download to Anzio Lite.
- \* SCO: react to undocumented means of setting colors: ESC [ 2; fg; bg m.
- \* Wyse: react to ESC f ... define status line.
- \* Wyse: react to ESC z ( ... define status line.
- \* Wyse: react to ESC z field ... label function key.
- \* Discriminate TERM setting of Wyse50 vs. Wyse60 (difference is whether video attributes propogate).

Changes in 10.3g:

- \* Track separately (for 80 and 132 column modes) whether user wants screen zoomed.
- \* WIN: Bug fixed: DELAY and LINE DELAY timing could be wrong on very fast machines.
- \* WIN: bug fixed: could get system freeze when unzooming the window.
- \* SCOANSI: programmed Backtab (in SCOANSI.KYS) to send ESC [ Z. This matches what the SCO console sends, if patch SLS UOD369B has been installed.
- \* VT220.KYS: added an F5 definition. Effectively hides the old F5 help screen from neophyte users.

Changes in 10.3h:

- \* Minor changes in font handling.
- \* Window Title menu item changes window's title. Priority of titles is now:
	- 1) Specified title
	- 2) If a host name exists, program name plus host name
	- 3) Program name plus defaults file name

Changes in 10.3j:

- \* Improve font handling when called from Netscape.
- \* Change Standard color's BOLD UNDERLINE to \$FC (Red on White, underlined)
- \* When printing with an ANSI font, convert characters. Line-draw characters come out as '+', '-', '|'.
- \* Remember last window position (unless there are multiple instances running). Note: at this version, window may not stay positioned at

extreme bottom of screen.

- \* Improve handling of hosts that don't echo (works better with MUDs, etc.).
- \* Changed behavior in positioning window if it would overrun the bottom or right side of the screen. Previously, it would revert to the center. Now, it will nudge only as far as necessary.
- Changes in 10.3k:
- \* Allow free resize of the window by dragging sizing bar. Sends new size to host, if it accepts it.
	- a) Will not react to widths < 80, as those are illegal.
	- b) Note that if width is > 80, program will use font size associated with 132-column mode.
- Changes in 10.3m:
- \* Try host string as an IP address first, for speed.
- \* Show cancellable dialog box during host name resolution, in case it isn't working for some reason
- \* When command line contains "/h:hostname" (with or without a space), if the next parameter string is numeric, treat it as a host number. This is designed especially for Netscape.
- \* VT220, etc.: allow more modes in a mode-setting string, i.e., ESC [ 0 ; 35 ; 1 ; 47 m.

Changes in 10.3n:

- \* Bug fixed in responding to tab setting commands from host.
- \* For terminal types that support tab, set tabs to every 8 positions whenever we reset the terminal type.

Changes in 10.3p:

\* Remove Kermit auto-reception, until further refined.

Changes in 10.3q:

- \* Make sure title box's timer gets killed.
- \* Bug fixed: In VT220, character 0C is like a linefeed; in other Ansi-style, it clears the screen.
- \* Improve speed in handling erase-to-end-of-line, other space-fills.
- \* Removed prior feature of local flow-control, as it conflicted with some host programs, such as Emacs.
- \* Remove free resize capability -- caused an added line on startup.
- \* When command line parameter is 1 character long (ie., an auto-start macro), don't uppercase it.
- \* On Copy to Clipboard, make sure cursor doesn't show
- \* VT220, related: Recognize ESC [ ? 5 i as AUX PRINT ON, treat as transparent print. ESC [ ? 4 i turns it off.
- \* Remove old carryover from N7900: ESC 3 = transparent print, ESC 4 = off.
- \* If the Communicate:Network:Host name menu item has been removed, then disallow all prompts for host name. Thus if initial connection fails, the program will quit.
- \* In Kermit: allow aborting of initial state of file reception;
	- allow aborting with Grand Abort

Changes in 10.3r:

- \* Allow command line parameter to define a macro (to be used as a variable):
	- /D<k><space><string>
	- where <k> is the key, <space> is optional, and <string> is the
	- string. Thus if the macro "D" was predefined as
		- <F6>dial <F6>call n||

then the command line

- anzio D /dn555-1212
- would define the "n" macro, and execute the "D" macro.
- \* New command: PASTE (does same as menu item)
- \* New command: CLIP does copy to clipboard.

 CLIP by itself will copy the whole window, or CLIP <x1> <x2> <y1> <y2>

\* Bug fixed in dealing with invalid rectangle specification

\* Bug fixed: Grand abort wasn't killing macro.

Changes in 10.3s:

 \* Wyse: react to ESC / and ESC w ` by sending cursor page, line, col. For now, reports page as 0.

Bugs fixed in Wyse response to cursor position request: ESC ? and ESC b Changes in 10.4

 \* Kermit auto-reception: if we can't process the first packet, assume it's not really Kermit coming in, and bail out.

 \* WIN: Add menu item: Communicate:Kermit:Auto reception. When unchecked, will not go into Kermit logic on receipt of a control-A.

\* Kermit auto-reception put back in.

 \* Lite: Unregistered version will now show banner dialog box for 15 seconds, not allowing user action.

\* Kermit bug fixed: didn't handle CRC check correctly (seldom used)

\* Wyse: bug fixed in recognition of long escape sequences.

\* VT220: Treat VT (hex 0B) as linefeed.

\* Include keys files in downloadable (unregistered) version.

Changes in 10.4a:

\* Bug fixed in Kermit reception in Anzio Lite.

 \* Bug fixed: Wyse started up with incorrect graphics-mode set. Changes in 10.4b:

 \* Bug fixed (affected SCOANSI in vi) in insert at end-of-line. Changes in 10.4c:

 \* VT220: respond to request for printer status ESC [ ? 15 n (currently always says ready)

Changes in 10.4d:

 \* VT220 bug fixed: reports of printer status, cursor position should not include RETURN at end.

\* If WINSOCK doesn't support async name resolution, use sync.

 \* If "Font size" menu items have been deleted, don't insert font sizes.

Changes in 10.4e:

\* add keystrokes (which can now have macros attached):

Ctrl-Insert

Ctrl-up

Ctrl-Down

 Note: Use of Ctrl-Insert requires the user to remove the corresponding item from the Accelerators resource, using a resource editor.

Changes in 10.4f:

 \* Allow separate definitions of numeric-pad keys, active only when NUMLOCK is OFF.

 \* Provide new keys file "VT220N.KYS" (N for Native). Defines num-pad keys. Also codes as follows:

PC key VT220 key

 ------------------ Num+ Num,

Home Find

End Select

Del Remove

Note that F1-F4 still function as PF1-PF4.

Changes in 10.4g:

\* Make sure DEF and KYS files are opened read-only.

Changes in 10.4h:

\* Attempt to decipher bug in Lan Manager's Winsock.

Changes in 10.5:

- \* WIN: Change initialization dialog box to use listboxes, provide all emulation types.
- \* On fresh startup, load appropriate keymap file.
- \* WIN: On change of TERM type, remind user to load keys file.
- \* SOC: Ask for host name earlier.
- \* SOC: Change default value of RECONNECT to false.
- \* Transmit macro keys (function keys) faster.

Changes in 10.5a:

- \* VT220: Recognize and deal with 8-bit control codes.
- \* VT220: Ignore unknown codes more like the VT220 does (such as  $\text{ESC}$  [ ... ' z).

 \* Allow macros to be attached to additional keys: shifted cursor arrow keys shifted Home, etc. ctrl-Tab ctrl-shift-tab

 Note keystroke combinations involving Insert and Delete may conflict with accelerator keys, so they will only work if the corresponding accelerator keys have been removed from the EXE with a resource editor.

Changes in 10.5b:

- New capability and text command: FLUSHTIMER <x>. If we have printed something, and it's sitting in a Windows or network buffer, then after <x> seconds, we'll flush it out. Set FLUSHTIMER to 0 to disable. If <x> is low, such as 1, then print-screens will be ejected immediately. To get more than one image on a page, set the number high, or 0 to disable. For passthrough-print, if the end of the print stream means the end of a print job, set this low. On the other hand, if passthrough data comes in pieces, set it high or disable it.
- \* Windows passthrough print (through the WPRN pseudo device) no longer treat each page as a job.
- \* The Eject item on the menu now closes the page and the document.
- \* New command: FLUSH. Close the document same thing that happens when FLUSHTIMER times out.
- \* Allow definition of shift-BS, ctrl-BS, ctrl-shift-BS.
- \* VT220:
	- \* On receipt of SUB (hex 1A), display upside-down question mark
	- \* Deal with more VT220 8-bit codes
	- \* Origin mode (ESC [ ? 6 h)
	- \* Soft reset (ESC ! p)

Changes in 10.5c:

- \* VT220: Allow linefeed when we're past column 80.
- \* Initialize FLUSHTIMER to 5 seconds.

Changes in 10.5d:

- \* Bug fixed (introduced 10.5b) in Print Window.
- \* Command line parameter "/c" for choose allows user to choose among available ".DEF" files on startup.
- \* Make INTERPRET show 8-bit data.
- \* Wyse, Viewpoint: fix behavior of "cursor-up" code at top of screen.
- \* VT220: Bug fixed in cursor-up.
- \* VT220: Bug fixed in cursor-down, linefeed outside scroll region.
- \* VT220: deal better with VMS's cursor positioning (position
- to column 81 acts like 80).
- Changes in 10.5e:
- \* LITE: allow access to Auto-Linefeed, Block Cursor.
- Changes in 10.5f:
- \* Bug fixed in auto-linefeed.
- Changes in 10.6:
- \* Kermit speedups:
	- \* Allow longer incoming packets.
	- \* Optimize outgoing Kermit packets for TCP/IP
	- (fewer TCP/IP packets).
	- \* Negotiate 8-bit prefixing
	- \* Reset default parameters for each operation
- \* In Interpret, for terminal types with 7-bit character sets, ignore 8th bit in display.
- \* Add C332 (VERSYSS) emulation.
- \* Change handling of "invisible" attribute.
- Changes in 10.6a:
- \* Improvements in C332 emulation:
	- \* Passthru print: start on ESC ; 6, end on ESC ; 1
	- \* Placing attribute field at column 80 now wraps to column 1, next line.
	- \* Make sure propogating attributes propogate to end of screen (or next attribute)
	- \* TAB character goes to next field (if cursor is on a field indicator, goes one to right)
	- \* Implement protected fields (clear unprotected clears from cursor to end of screen, leaves attributes in place)
	- \* Overwriting a field indicator causes previous field, and its attribute, to propogate
	- \* ESC A (cursor up) wraps at top of screen
	- \* Deal with status line commands
	- \* Reset (ESC K) also clears status line
	- \* ESC [ ? E 2 goes into VT220 mode
- \* Improvements in printer control:
	- \* Store in parameter file whether to use default printer or a specific printer name
	- \* Store in parameters file the printer's
		- DEVMODE, which contains various printer setup fields, such as
	- orientation, draft mode.
	- \* Store whether to print to a file.
- \* New menu item: File:Low-level print used for passthru print of formatted data. Use this setting when the host-based program formats the output for a particular printer type, with Escape codes for such things as bold print, etc.
- \* When a status line has been downloaded from the host, don't mess it up with NUM, CAPS, LOCK.

Changes in 10.6b:

- \* Printing (WPRN): reset font after each page break. This fixes a problem with some printer drivers, where the font on passthru print would revert to default after the first page.
- \* Bug fixed: when window is going from iconic to zoomed, remove scrollbars.
- Bug fixed: when restoring from iconic, don't use scrollbars unless necessary.
- Bug fixed: when scroll bars are in use, would sometimes display partial characters.
- \* Speedup in escape-code recognition in non-ANSI terminals (Wyse, C332, Vwpt) Changes in 10.6c:
- \* WIN: In WPRN driver, if using LOW PRINT, don't translate characters if printer font is non-OEM.
- \* Allow keystrokes to be sent properly in either ISO mode (if TERM is ANZIO or VT220) or PC character set (if TERM is AT386 or SCOANSI).

\* C332:

Respond to ESC y by returning ESC to host.

Changes in 10.6d:

- \* In unregistered Windows versions, print a message on bottom of each page.
- \* Bug fixed: couldn't handle PASTE greater than 64K.
- \* Make sure telnet options get reset on reconnect.
- \* Added Flush Timer to menu. See help file for more info.
- \* SCO ANSI corrections:

Setting BOLD, then setting colors leaves bold in place.

Changes in 10.6e:

\* For C332: when in VT220 mode, recognize:

ESC  $\lceil$  ? E 1 to go back to C332 mode

ESC [ ? C r to go back to C332 mode

Changes in 10.6f:

\* For C332:

- \* Bug fixed in switching emulation modes (would show foreign characters).
- \* Implement paging for C332, Wyse
- \* Bug fixed: insert\_line, delete\_line could sometimes not fully clear the new line, in the review buffer.
- \* For Wyse50/60: Write-protect mode defaults to "dim" attribute (was reverse).
- \* On SCO, in Wyse 60 mode, "mscreen" now works.

Changes in 10.7:

- \* Allow switching video driver to allow foreground, background brightness, for SCOANSI emulation.
- \* Bug fixed in low-level print.

\* VT220: Respond to codes for National Replacement Character sets (NRCs).

Changes in 10.7a:

- \* More improvements in NRCs.
- \* VT emulation:
	- a) Deal with ESC [ ESC
	- b) Cursor-right command should stop at right edge

Changes in 10.7b:

\* Fix ctrl-space = null

- \* Make printer auto-flush work when "Low-level Print" is on.
- \* Allow sending, receiving characters from an outside application (used for CrowFlite).

Changes in 10.7c:

- \* Enable National Replacement Character sets (NRCs), tracked in the DEF file. Shows as "Character Set" on menu. Text command is "CHARSET <name>".
- \* If command-line parameter is "/c" to force the user to choose a DEF file, and the user hits ESC, quit program.
- \* Command-line parameters can be in double-quotes, including open-ended. This is especially useful to define macros with embedded spaces, which can be used in firewall situations. For instance,

ANZIOSOC /DC "hostname port

 would assign to macro "C" the contents "hostname port". This could then be used in a login macro, such as:

 <F6>Waitfor ogin|myname|<F6>Waitfor assword|mypass|telnet <F6>call C|| \* Speedup gained by shipping programs compiled in Delphi.

Changes in 10.7d:

\* VT220:

ESC 1 " q Write-protect on

ESC 0 " q Write-protect off

ESC 2 " q Write-protect off

ESC ? <n> K Erase unprotected in line

ESC ? <n> J Erase unprotected in screen

- \* Make sure data coming in for passthrough print is not translated or masked in any way, as it may be 8-bit data.
- \* In telnet sessions, be sure to throw away NULL after CR.
- \* Support keys F13-F20 (normal, shift, ctrl) on DEC LK450 keyboard.

 \* Improve TEK graphics mode used for Word Perfect/Unix support. Changes in 10.7e:

- \* Behave properly when user shuts down all of Windows, such as
- closing communication session, saving settings, flushing printer.
- \* Connect vertical double lines when zoomed.

Changes in 10.7f:

 \* Bug fixed could lead to General Protection Fault on startup in Demo versions.

Changes in 10.7g:

\* Bug could cause GPF with MS/Office 95 Toolbar.

\* Further C332 enhancements.

Changes in 10.7h:

- \* New command: MESSAGE <text> Displays a message box, requires an OK. Can be used to flash a message from the host.
- \* New command: PRINTLOW ON | OFF
- \* New command: CHOOSEPRINT
- Brings up printer selection dialog box, like File:Printer Setup.
- \* New command: PLAYSOUND <filename.wav>
- \* Bug fixed (introduced 10.7d) in position of Block Cursor left droppings on screen.

\* Restore non-blinking cursor (CURSOR BLINK OFF) capability.

Changes in 10.7j:

- \* Wyse 60 protected fields.
- \* Restore ctrl-shift-2 sends null (hex 00).
- \* Add some Wyse enhancements to Viewpoint emulation.

Changes in 10.7k:

\* C332: fix bug in line-insert, line-delete.

Changes in 10.7m:

 \* Removed internal timer in passthrough-print routine that assumed 60 dead seconds meant we were lost.

\* Added pass-through print indicator in bottom line.

\* Bug fixed in print-to-file: could cause unwanted flush.

Changes in 10.7n:

\* Bug fixed in KEEP of part of screen.

Changes in 10.8:

\* Combined version with serial, TCP/IP, WLIBSOCK, and Piclan communication.

\* Can specify commtype in command line with

/Tx

- where x is S for serial, T for TCPIP, P for Piclan, N for Novell WLIBSOCK
- \* New command:
	- COMMTYPE SERIAL or COMMTYPE WINSOCK
- \* Indicates in title if we're NOT CONNECTED
- \* Assume 8 data bits, no parity (was 7 even)

\* Bug fixed: could sometimes get divide-by-zero error on startup.

Changes in 10.8a:

Bug fixed (introduced 10.8) in print routines.

Changes in 10.8b:

- \* Avoid "xxx.DLL not found" messages in WIN 3.1.
- \* Clean up Comm Settings dialog box.
- \* Bug fixed in shutdown of PicLan.

Changes in 10.8c:

- \* Attempt to solve ghost problems of menus being corrupted.
- \* Change keystroke handling so characters 224 and 240 could be used.
- \* Fix in Wyse emulation: upper half of 8-bit character set maps same as PC.
- Bug fixed: non-blinking cursor would leave tracks when inserting, deleting lines.
- \* Allow user to choose a screen font (previously restricted to Terminal).
	- \* Only fixed-space fonts are allowed, either TrueType or bitmap.
	- \* Gives a better fit when zoomed, particularly on large screen resolutions.
	- \* If the screen font is in the Windows character set (such as Courier New), linedraw characters displayed by the host will result in '+', '|', '-', etc.
	- \* Linedraw characters in some fonts may not fully connect.
	- \* Linedraw characters in some fonts may not fully connect.
	- \* If "Font is suspect" message appears, character alignment may not be correct.
- \* User can choose a font with a different character set, such as Cyrillic. Note that if emulation mode is set to "VT220" or "Anzio", program assumes incoming characters are in ISO character set, and will translate. We suggest using "AT386" or "SCOANSI".

Changes in 10.8d:

- \* Bug fixed in DIAL dialog box
- \* Bug fixed: menu got scrambled if "Larger Font" item had been deleted.

Changes in 10.8e:

- \* In WPRN device, wrap lines if needed
- \* In WPRN driver, on setup error, make it more self-healing.

Changes in 10.8f:

\* In Wyse graphics mode, make sure space is space.

\* Wyse: respond to control codes to set key codes:

- ESC z <key> <string> <DEL>
- ESC Z <dir> <key> <string> <DEL>
- \* C332: Allow one page to be in 80-column mode, another in 132-column.
- \* Change original (default) printer font to Courier New, 12 pt.

Changes in 10.8f:

- \* In Wyse graphics mode, make sure space is space.
- \* Wyse: respond to control codes to set key codes:
	- ESC z <key> <string> <DEL>
	- ESC Z <dir> <key> <string> <DEL>
- \* C332: Allow one page to be in 80-column mode, another in 132-column.
- \* Change original (default) printer font to Courier New, 12 pt.

Changes in 10.8g:

- \* If we redefine a macro to the same value, don't count it as a changed key. Thus downloaded special keys that cause no changes will not ask you to save them on exit.
- \* Bug fixed in handling of section-sign character (Windows hex A7, DOS hex 15)
- \* Restore functionality of "Connect on Startup" lost in 10.8.
- \* Restore functionality of "Hostname" lost in 10.8
- \* If Hostname fails, don't quit; remain in NOT CONNECTED state
- \* Disable Hostname menu item if communication is serial
- \* If program fails to connect to host, user can retry by doing Communicate:Setup, then hitting OK.
- \* Auto-LF affects incoming linefeeds also now.

Changes in 10.8h:

- \* Behave better if PicLan fails on startup.
- \* Clean up use of colors for some messages on the status line.
- \* If host name is specified in command line, and "Connect on startup" is checked, and we fail to connect, quit.
- \* On receipt of DC4 (hex 12), if no output file is open, or in Lite, treat it as passthrough print. Works better especially with Wyse.
- \* For PicLan, allow specification of host port number, as hostname:port[:port2[...]]

Will try ports in order specified.

Default, as before, is first available.

Changes in 10.8j:

- \* WIN95: Allow selection of font "script", so that Greek, Cyrillic, etc. are possible.
- \* If the screen font's character set is Symbol, treat it like OEM (for MS Linedraw)
- \* If the screen font's character set is Cyrillic, Greek, etc., don't translate incoming characters.
- \* Screen Font Chooser dialog now lets user set point size (effective when window is not zoomed).
- \* VT220 codes:
	- ESC [ <param> q Ignored (used in some Kermit emulations)
	- ESC [ <params> r Set scrollable region: fixed to deal with receipt of top of region only.
	- ESC \* <something> Ignored: Set G2 character set
	- ESC + <something> Ignored: Set G3 character set

 Bug fixed in dealing with 8-bit codes, such as hex 9B Changes in 10.8k:

\* Fix memory leaks

Changes in 10.8m:

 \* VT220: bug fixed in handling code RI (reverse index) when cursor is above the scrollable region.

Changes in 10.8n:

- \* When instructed to draw linedraw characters, and screen font is in a different character set (e.g., Cyrillic), translate it to '+', '-', '|'.
- \* Deal better with VT220 in Latin graphics mode.
- \* Bug fixed: sometimes didn't immediately notice change of screen's character set.
- \* Wyse60: enable proper behavior for ctrl-F1, ctrl-shift-F1, etc. These keys send out codes that are undocumented in Wyse manuals.
- \* In wyse60.kys, define shift-home, shift-end, shift-delete.
- \* Bug fixed in printing OEM screen dumps.

#### **VIII. Contacting Rasmussen Software**

Anzio Lite is produced by Rasmussen Software, in Portland, Oregon, USA. We can be reached as follows:

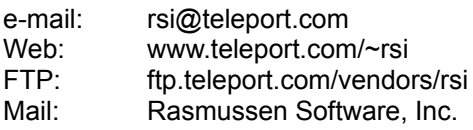

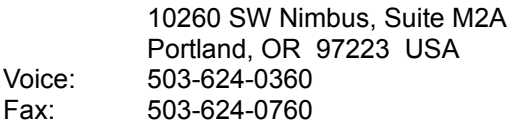